## In Helios 3D Palette text scaling issue

This article describes how to avoid Helios 3D palette display issues as displayed in the two following pictures.

|                          | <b>Limits</b>                                     |                   |
|--------------------------|---------------------------------------------------|-------------------|
|                          | North/East                                        | South/West        |
| Max. Slope               | $15.00$ $\rightarrow$ $\rightarrow$ $\rightarrow$ | $15.00 - 2$       |
|                          | Min.                                              | Max.              |
| Module distance to DTM   | $0.000$ m                                         | 4.50 <sub>m</sub> |
| Postheight over DTM      | $0.100 + m$                                       | $4.000 \div m$    |
| Arrays per Row           | ٥                                                 |                   |
| Power per Row            | 0.000                                             | 1.000             |
| <b>Field Power</b>       |                                                   | 0.000             |
| Elevation of flood level | $0.000 \, \mathrm{m}$                             |                   |
|                          | $200 - 400 - 400$                                 |                   |

*Figure 1: Bottom of input fields cut off*

| ㅅ            |                                                                                            |          |          | Posts           |                                                                    |                                |  |
|--------------|--------------------------------------------------------------------------------------------|----------|----------|-----------------|--------------------------------------------------------------------|--------------------------------|--|
| Installation |                                                                                            |          |          | <b>Detached</b> |                                                                    | Connected                      |  |
| ᄉ            |                                                                                            |          | Settinas |                 |                                                                    |                                |  |
|              | Std ram denth<br><b>MRow distance in module plane</b><br>Align posts perpendicular to rack |          |          |                 | 1.700.00<br>Row distance on ground<br>Align post rows to first row |                                |  |
|              | <b>BB ⊞ ⊟ · □ · ⊞ ▶</b>                                                                    |          | 旧田       |                 |                                                                    |                                |  |
|              | Front mm                                                                                   |          | Count    |                 | $\rightarrow$ Right mm                                             | Article                        |  |
| ≘            | 5.317.79                                                                                   |          |          |                 |                                                                    |                                |  |
|              |                                                                                            | 1,501.00 |          | 3 536.00        | 1,501.00                                                           | 65000                          |  |
| Ξ            | .101.74                                                                                    |          |          |                 |                                                                    |                                |  |
|              |                                                                                            |          |          | 3.535           |                                                                    | $400000$ $A = 7.999$ $B = 9.9$ |  |
|              |                                                                                            |          |          |                 |                                                                    |                                |  |

*Figure 2: Fields unreadable due to bad field height scaling*

The problem is that Civil 3D or AutoCAD interferes with the system text scaling.

## **The solution is to disable AutoCAD DPI scaling:**

- 1. Right-click the AutoCAD shortcut or the *acad.exe* program file and choose *Properties*.
- 2. Under the *Compatibility* tab, enable one of these options:
	- Enable *Disable Display Scaling On High DPI*.
	- Click "Change high DPI settings" and then enable *Override high DPI scaling behavior. Scaling performed by: System*.

In the below picture we show the steps and dialogue order in a single picture.

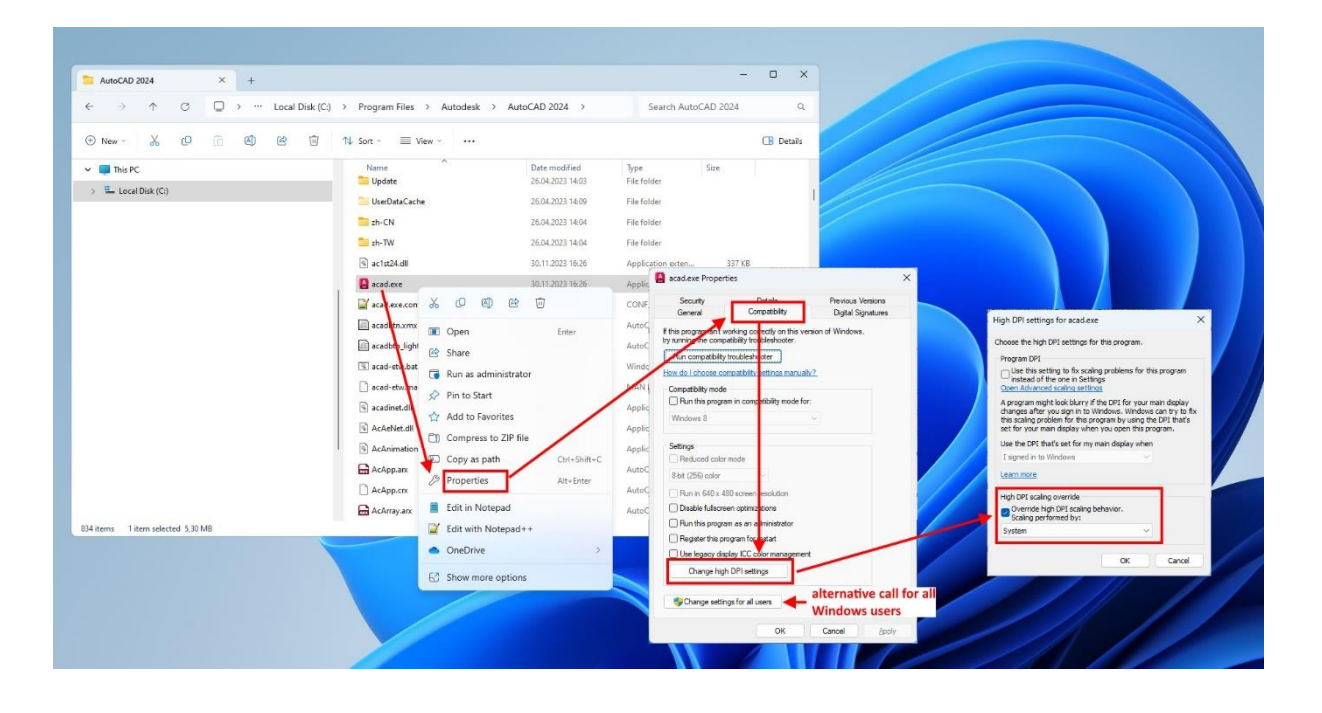